WM-04 AiM SOP User Guide

## AiM and iDesk/FiRE O&M: Request Work from Another Shop

Once work is complete, Managers and Supervisors can set a phase status to REASSIGN. Include a notes a log entry to instruct Work Control to open additional phases as needed. Technicians also have this capability via iDesk/FiRE O&M.

## AiM

1. From the Phase screen of a Work Order, click: EDIT

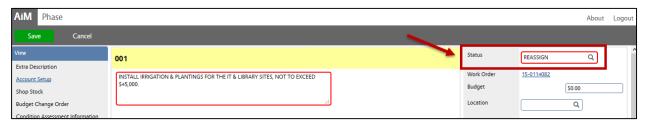

- a. Choose a status: **REASSIGN** *Distribute work to another Shop*.
  - i. Click: DONE
- b. **REQUIRED**: Enter notes.
  - i. From View menu, select Notes Log

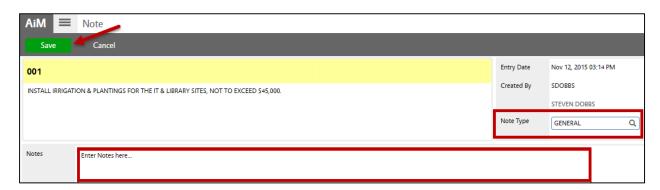

- 1. Click: Add
- 2. Note Type: General
- 3. Enter comments in Notes. Make sure to include in the note; After reassignment, what phase should be set? OPEN or WORK COMPLETE?
- 4. Click: SAVE
- 5. Click: DONE
- 2. After updating the Work Order Phase Status and entering notes, click: SAVE

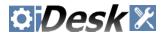

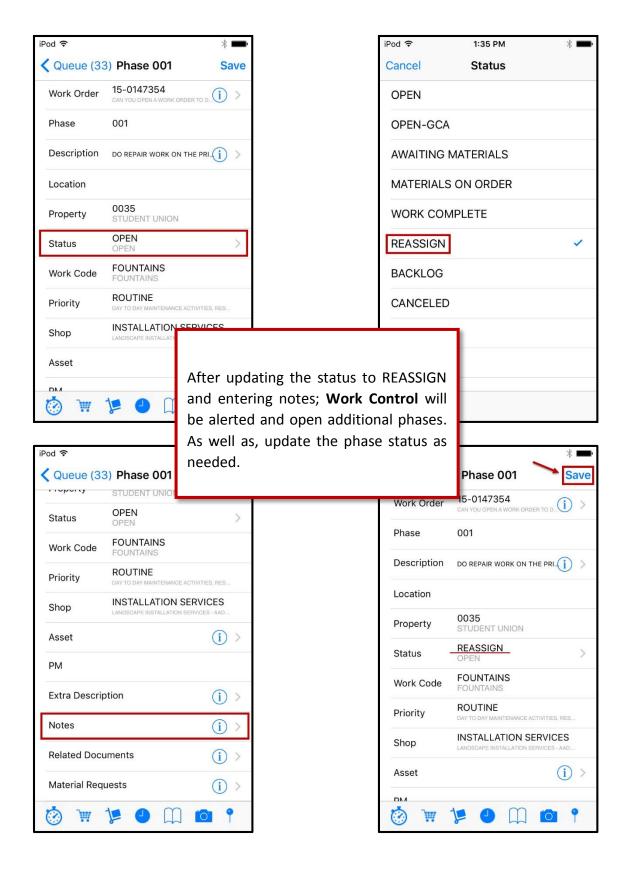